# **Functional Skills ICT Entry 1 sample assessment**

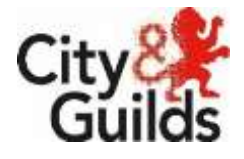

www.cityandguilds.com July 2017 Version 2.1

**Candidate's paper**

Lost Dog

Length of assessment 2 hours

Candidate's name:

City & Guilds enrolment number:

Date of registration:

Date assessment started:

Date assessment completed:

#### **Candidate's declaration:**

I confirm that this assessment is my own work.

Candidate's signature example and the Date Date Date Date Date and Date and Date Allen and Date Allen and Date

## **Candidate instructions**

You have **2 hours** to complete this assessment.

- Read the paper carefully
- Answer **all** the questions
- The maximum marks for each question are shown
- You may use a dictionary
- Save all of your work so that you can find it again easily

#### **You need:**

- a pen with black or blue ink.
- paper
- access to a computer
- browser with internet access
- access to email and text processing software
- access to a stored file.

### **Introduction**

A friend has asked you to finish a poster she is making to find her lost dog.

You will need to:

- Find some information from an email you have been sent
- Edit a poster
- Save your file

#### **Before you start**

Make sure that you are ready to work safely before you start the computer.

Make sure that you know where to find the file:

**Lost Dog Poster**

Remember to save all of your work so that you can find it again easily.

## **Start your assessment.**

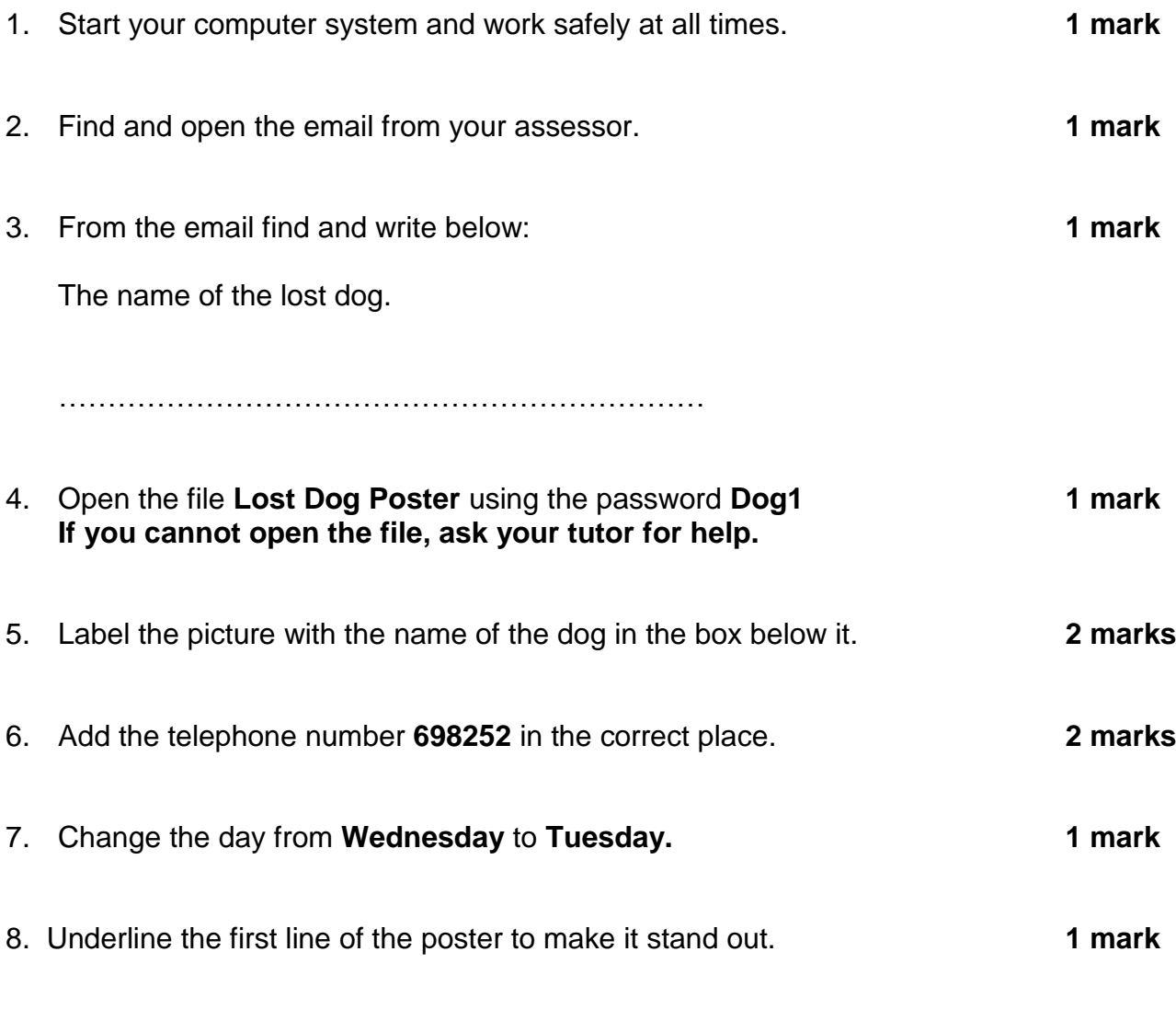

Save the poster when you have finished your work.

**End of assessment**

**This page is intentionally blank**

**Published by City & Guilds 1 Giltspur Street London EC1A 9DD [www.cityandguilds.com](http://www.cityandguilds.com/)**

**City & Guilds is a registered charity established to promote education and training**